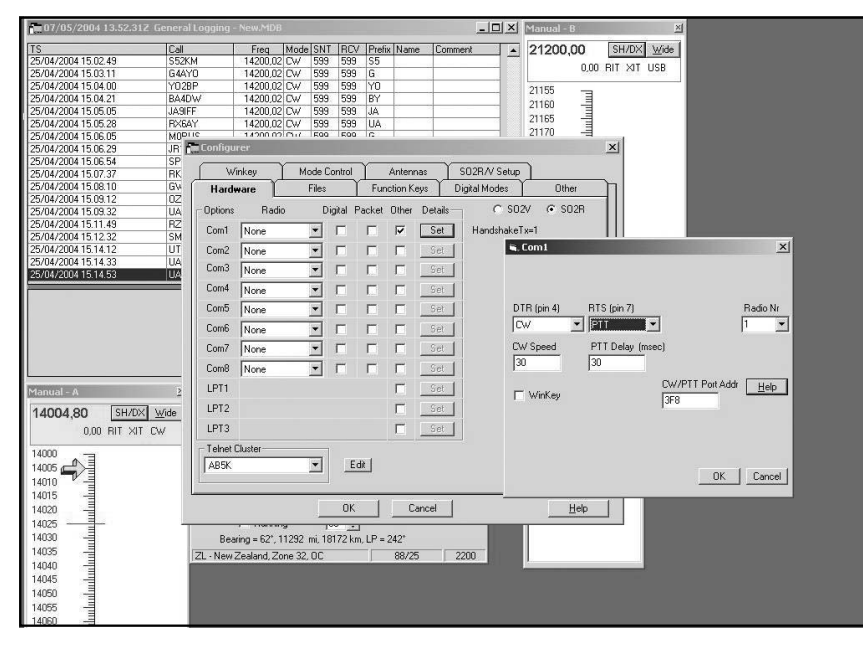

Fig. 11 - Configurazione\_COM\_N1MM\_Passo2

"Configure Ports, Telnet Address, Other" (vedi fig. 9)

Passo 2) e poi scegliete il Tab "Hardware" e abilitate l'utilizzo della porta LPT1 con le funzionalità visibili in fig.10. Cliccate quindi sui vari OK (2 in tutto) e il gioco è fatto.

Selezionate quindi la finestra VFO Manual A, e scegliete il modo CW.

Accertatevi di avere la radio accesa e con la potenza al minimo e possibilmente su carico fittizio, quindi se tutto è collegato correttamente e tutti i connettori sono al loro posto cliccando su F1 dovreste vedere il ricetrasmettitore passare in trasmissione inviando il vostro nominativo.

Operare è quindi davvero semplice, non dovreste avere problemi, specialmente se siete abituati con i logger classici quali il CT o il TRLog.

## Comandi del PTT e del CW dalla porta seriale (COM...)

Se avete scelto di connettere la porta seriale per generare i segnali del PTT e del CW, eseguite le connessioni già specificate per la seriale (COM1 di solito) nel paragrafo connessioni (su un connettore DB9 femmina ossia sul pin 7 per il PTT, il pin 4 per il CW e il pin 5 per il ritorno-GND)

e quindi eseguite quanto riportato nel Passo1 per la porta parallela (vedi Fig. 9 sopra).

Quindi:

Passo 2) e poi scegliete il Tab "Hardware" e abilitate l'utilizzo della porta COM1 con la funzionalità "OTHER" visibile in fig. 11, cliccando su SET, impostate come nella finestrella piccola CW (DTR, pin4) e PTT (RTS, pin7), cliccate quindi sui vari OK (2 in tutto) e il gioco è fatto.

Selezionate quindi la finestra VFO Manual A, e scegliete il modo CW.

Accertatevi di avere la radio accesa e con la potenza al minimo e possibilmente su carico fittizio, quindi se tutto è collegato correttamente e tutti i connettori sono al loro posto cliccando su F1 dovreste vedere il ricetrasmettitore passare in trasmissione inviando il vostro nominativo.

Se la porta COM1 indicata non è disponibile il programma vi avvisa, in tal caso ripetere i passi di configurazione indicando una porta COM valida, ad esempio COM2.

## Conclusioni

Spero che l'articolo sia di vostro interesse, e che come al soli-

14 Rke 7/2004 RDDDDDD 7-2004. VP

to spinga più di qualcuno a rimettere mano al saldatore.

Con l'avvento di PC sempre più potenti e dotati di mirabolanti schede audio è davvero un peccato non approfittarne per tornare in radio a fare QSO in RTTY o PSK31, vi assicuro che è una esperienza piacevole, specialmente se corroborata dalla soddisfazione di avere realizzato qualcosa da soli, pur con le difficoltà e il lavoro che il tutto comporta.

Se invece desiderate avere il kit della schedina oppure una già montata e collaudata, come da fig. 1, se il numero di richieste è elevato posso vedere di accontentarvi.

Tenete presente che in base a dove reperirete i componenti, il costo vivo senza stampato oscilla intorno ai 30 Euro.

Se avete necessità di contattarmi la mia e-mail è: iv3lzq@libero.it e se siete curiosi di saperne un po di più sui logger per CW, sulle interfaccie e volete avere più dettagli sull'autore potete visitare il mio piccolo sito internet: www.qsl.net\iv3lzq

## Ringraziamenti e dediche varie

Dedico l'articolo con tutto il cuore all'amico radioamatore Paolo IV3DIX recentemente scomparso, con il quale condividevo il piacere di fare CW in HF e i contest, e un sentito grazie va poi a tutti gli amici radioamatori della sezione di Udine, su tutti a Paolo IV3PUT,Giovanni IV3ODE, e Paolo IV3DSH per il continuo incoraggiamento e lo sprone a migliorare sempre le realizzazioni.

A risentirci, in CW si intende... 73 de Stefano IV3LZQ